# Step by Step

# Brushes used for this drawing

## 1) Pencil 955  $\mathscr{P}\mathbb{A}^n$  $\mathscr{I}$ **Bucket Ink Pen** Cravon **Lapiz**  $\mathcal{A}$ Normal  $\times 1.0$  $500.0$ Size l a  $11%$ Min Size 96 Density (simple circle)  $\overline{\phantom{0}}$ 100 Paper 02  $\overline{\mathbf{v}}$ 100 Advanced Settings 4 (Smoothest) Quailty Izl  $100$ **Edge Hardness** Min Density O Max Dens Prs. 38% Hard  $\langle - \rangle$  Soft  $\bf{0}$ **Press:**  $\bigcirc$  **Dens**  $\bigcirc$  **Size**  $\bigcirc$  Blend

# 1) Cartoon brush

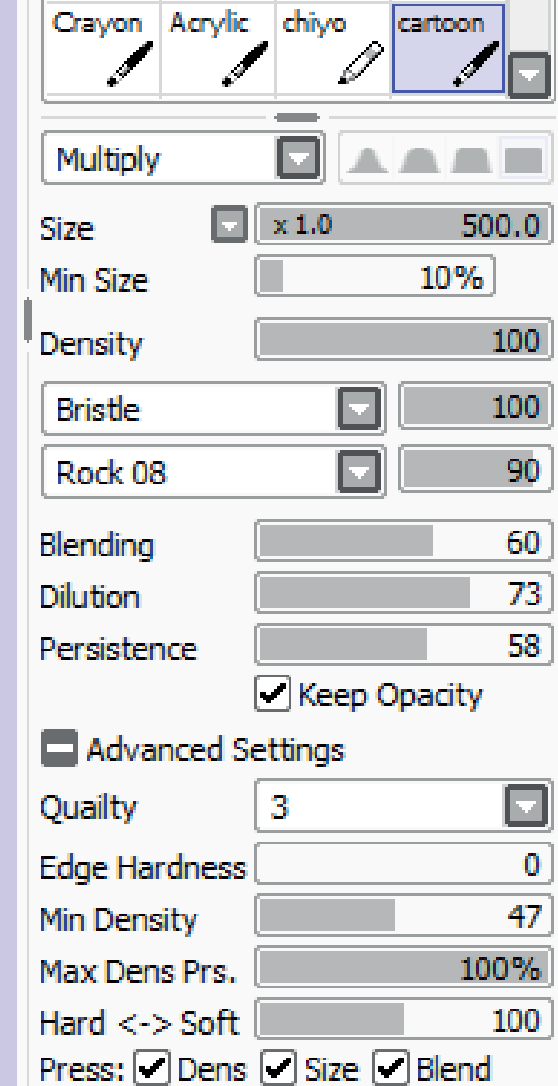

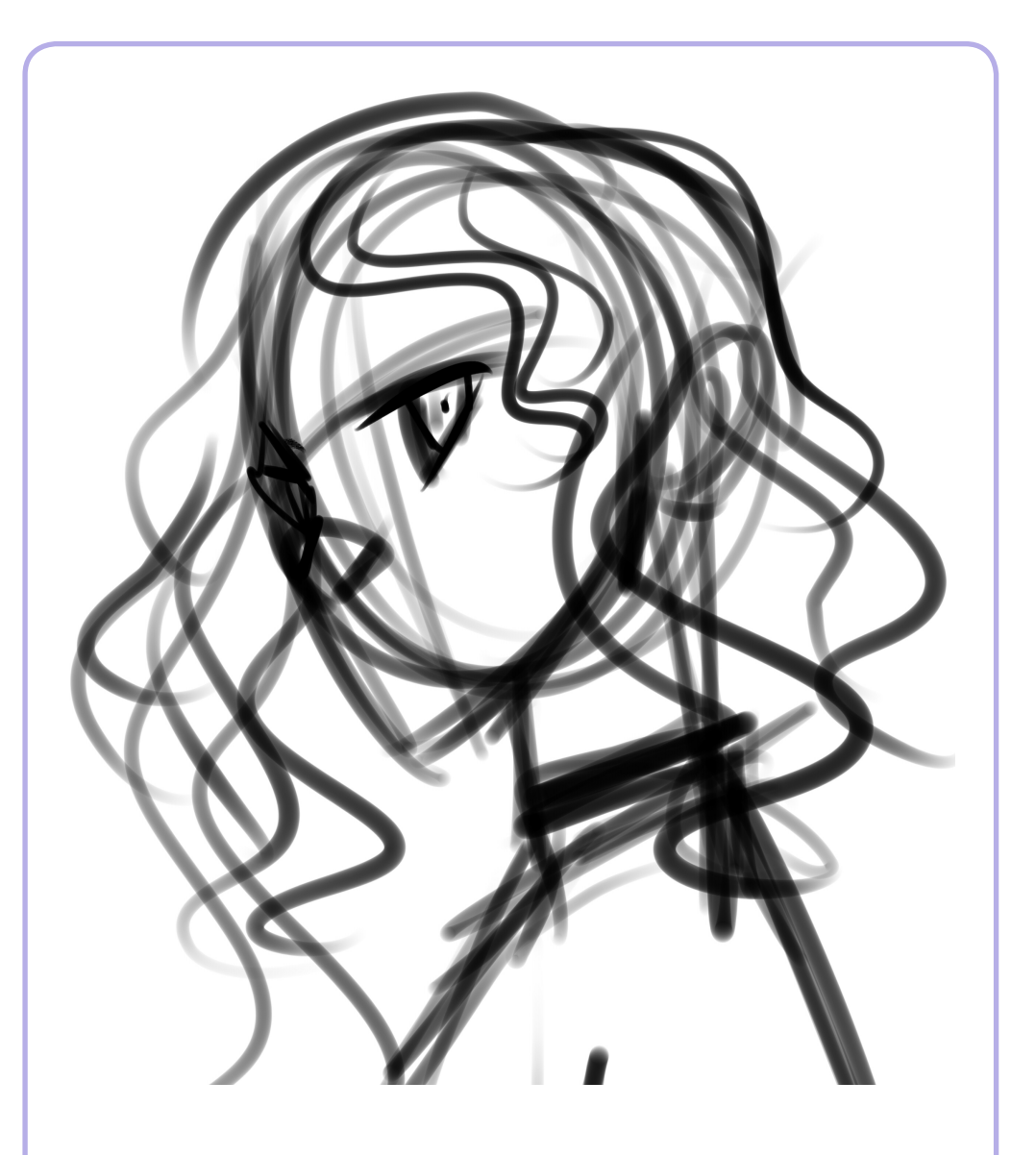

This sketch was really rough. I just pretended to show the general position of the character.

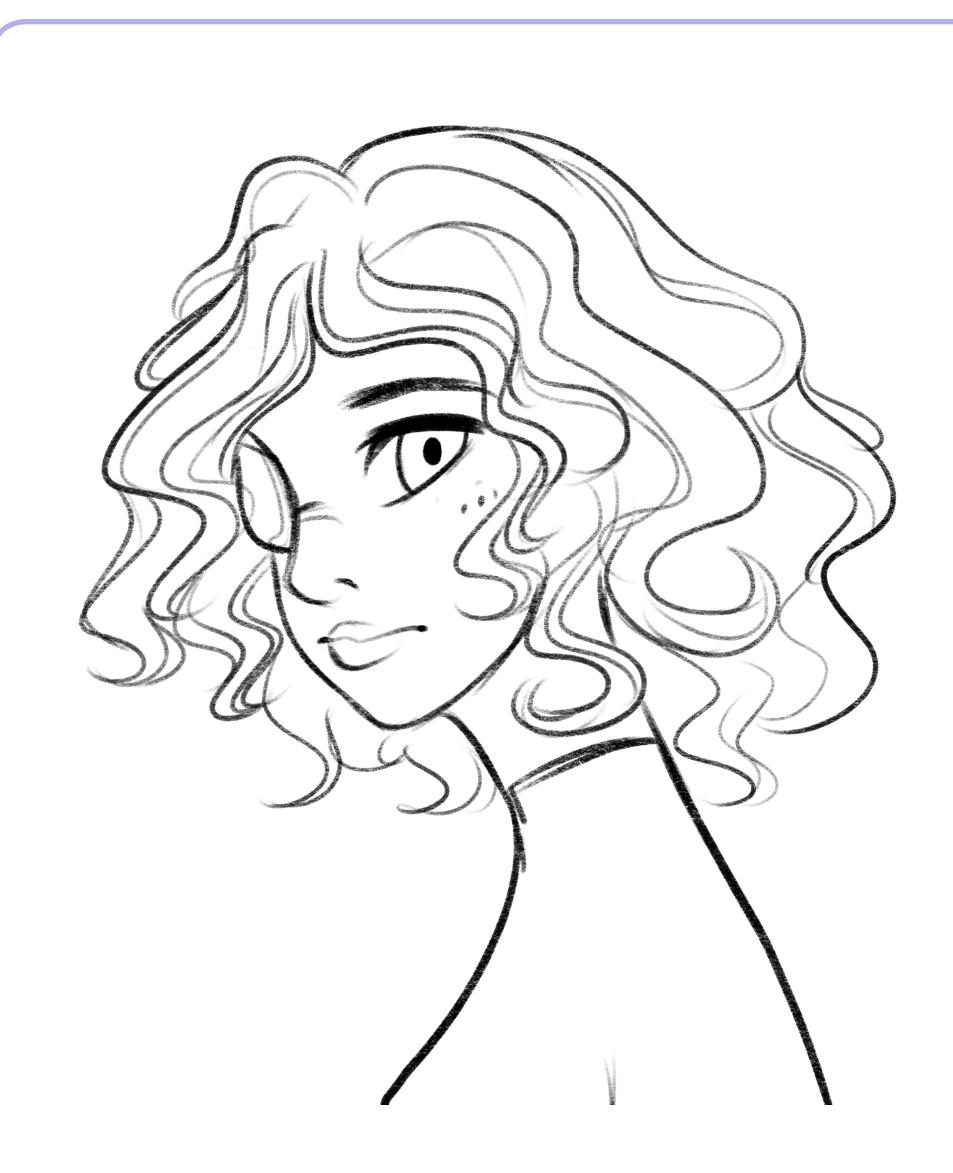

# 1) Sketch 2) Lineart

I cleaned the lines in a new layer with the **Pencil.**  This tool has textures so it has a pencil look.

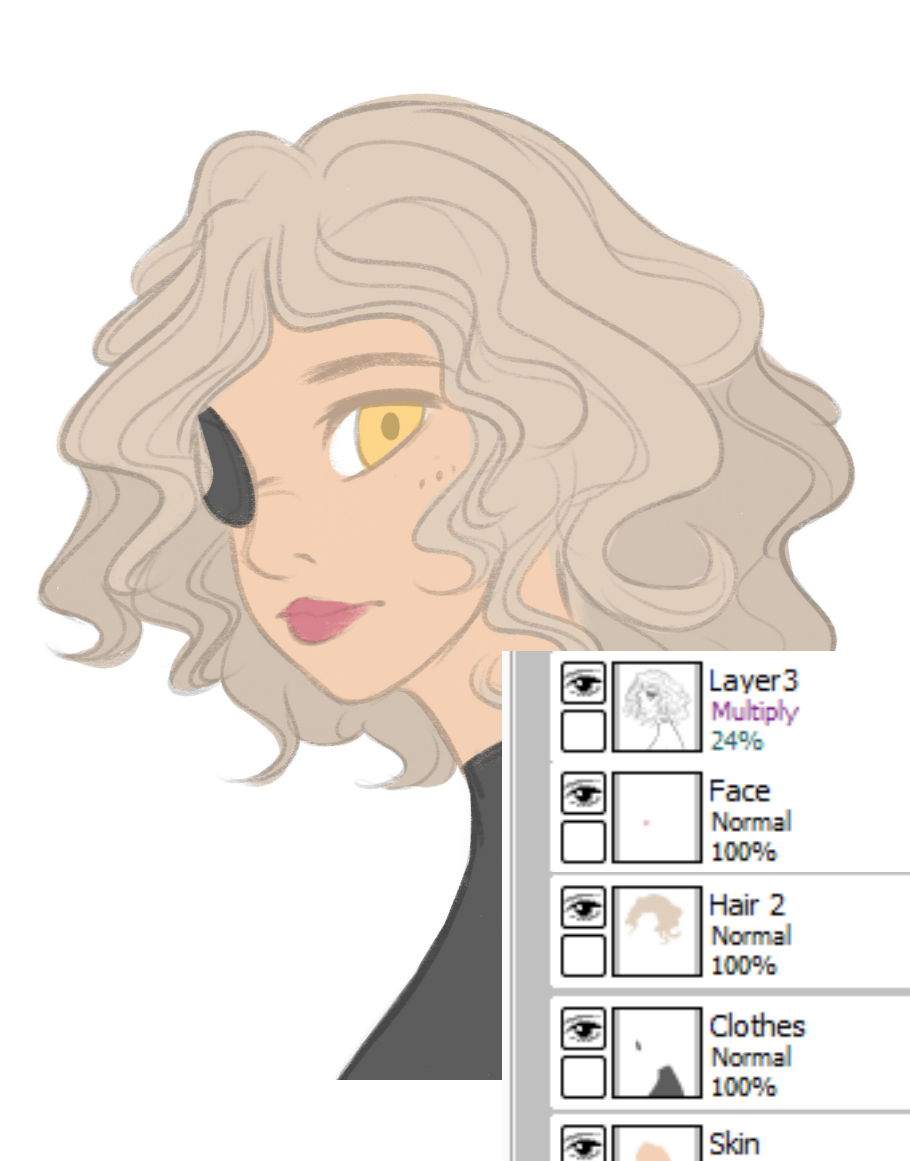

In this drawing, I tried a different method. I placed the Lineart on the top in Multiply mode with 24% opacity, and I added the color in different layers.

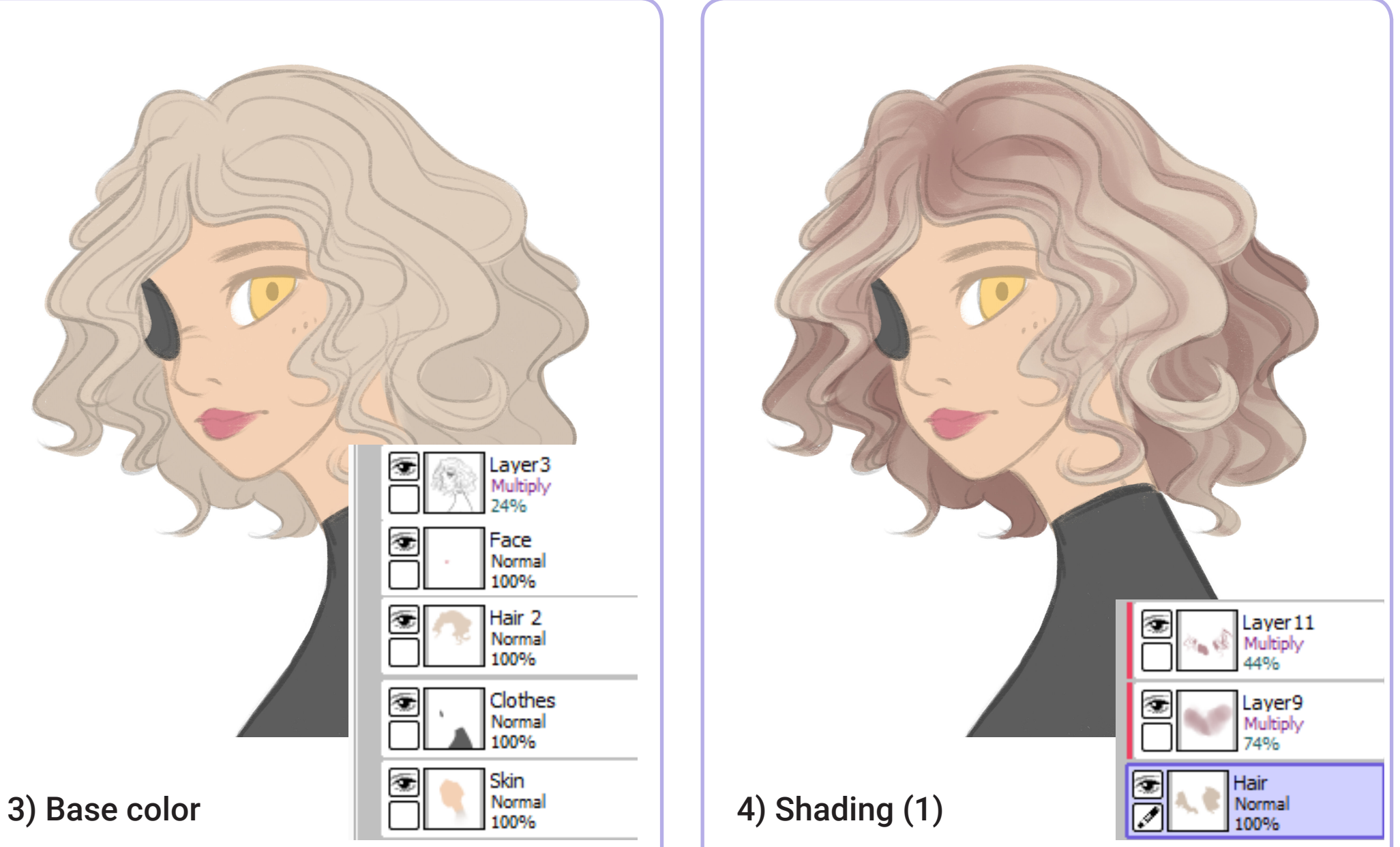

For the hair I added two more layers in Multiply mode, creating some textures.

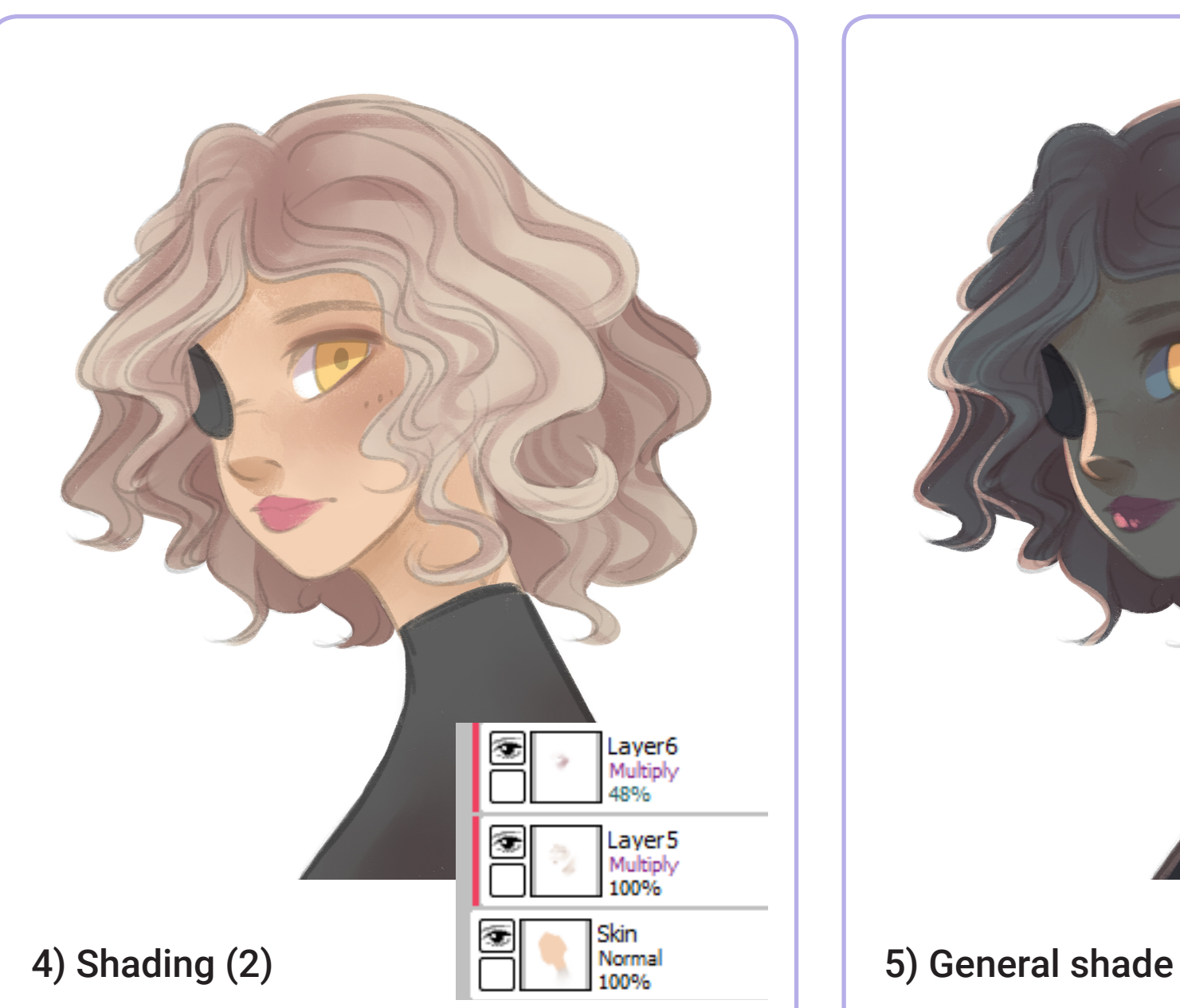

## I did the same with the rest of parts, combining the use of the **Pencil** and the **Cartoon Brush**.

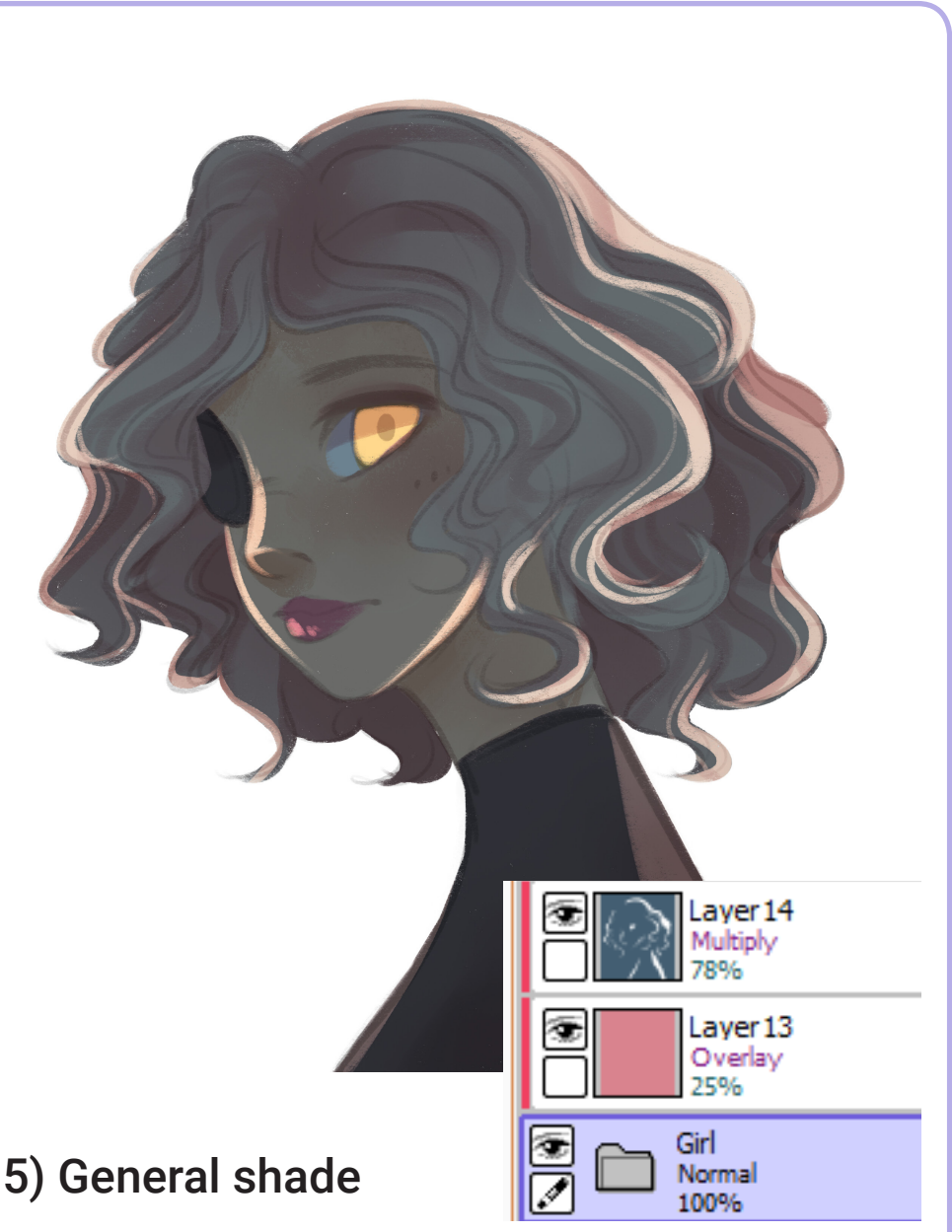

I included all the colored parts in an unique folder and added a Multiply layer of dark blue (Clippin Group) and erased the bright areas!

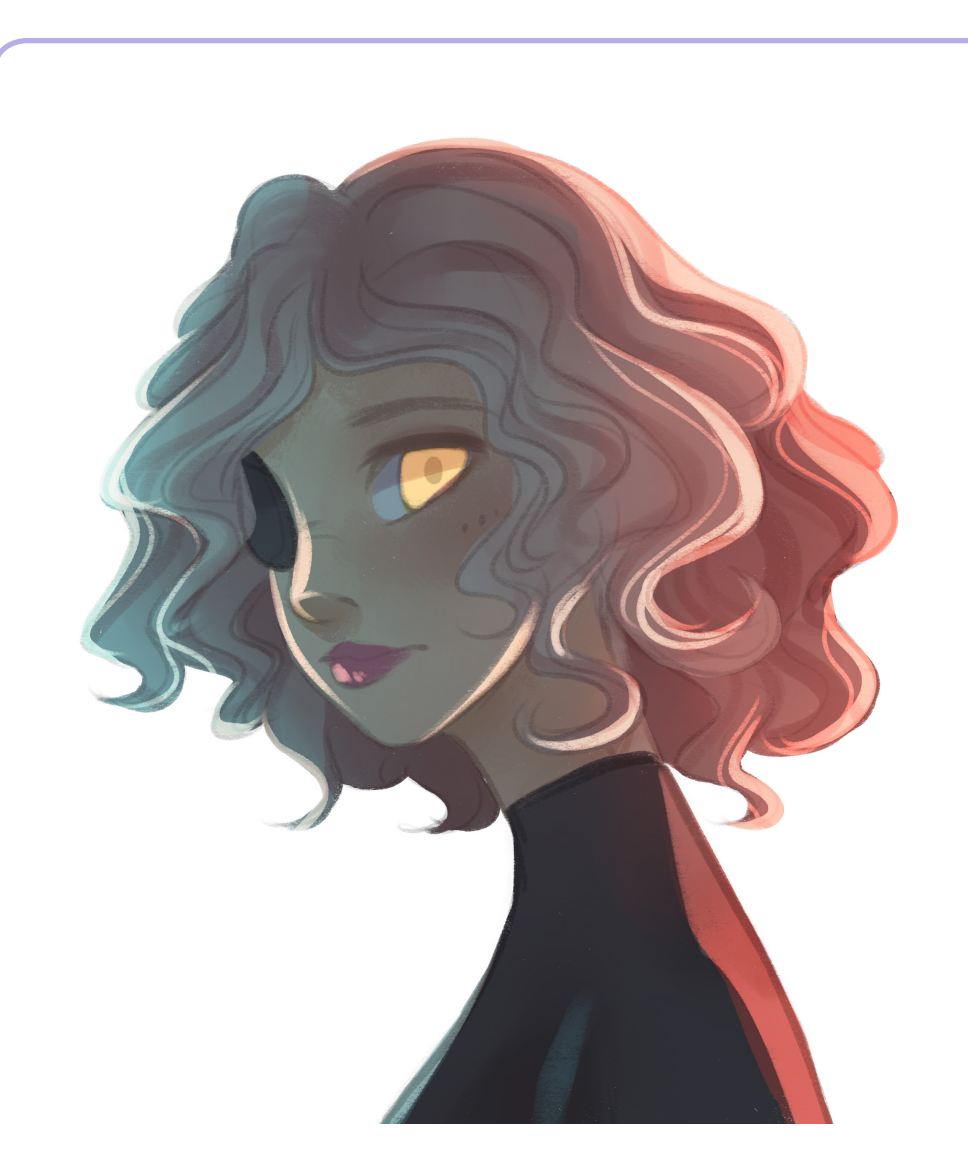

Again with Clipping Group, I added a new layer in Overlay mode, an add with the Airbrush the colors blue and orange.

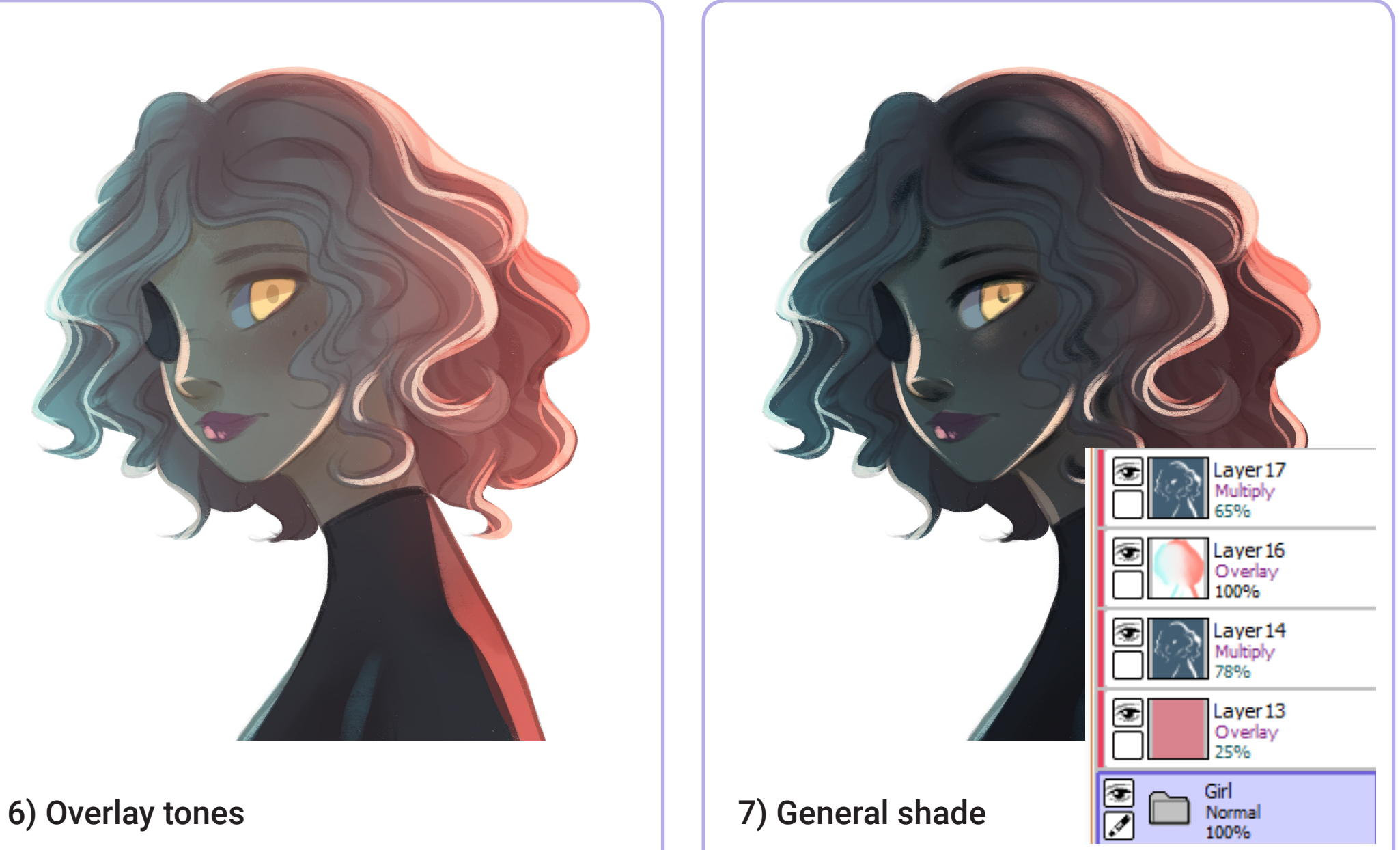

In order to intensify the darkness and make more contrast, I duplicated the Multiply layer on the Overlay one, again in Multiply mode.

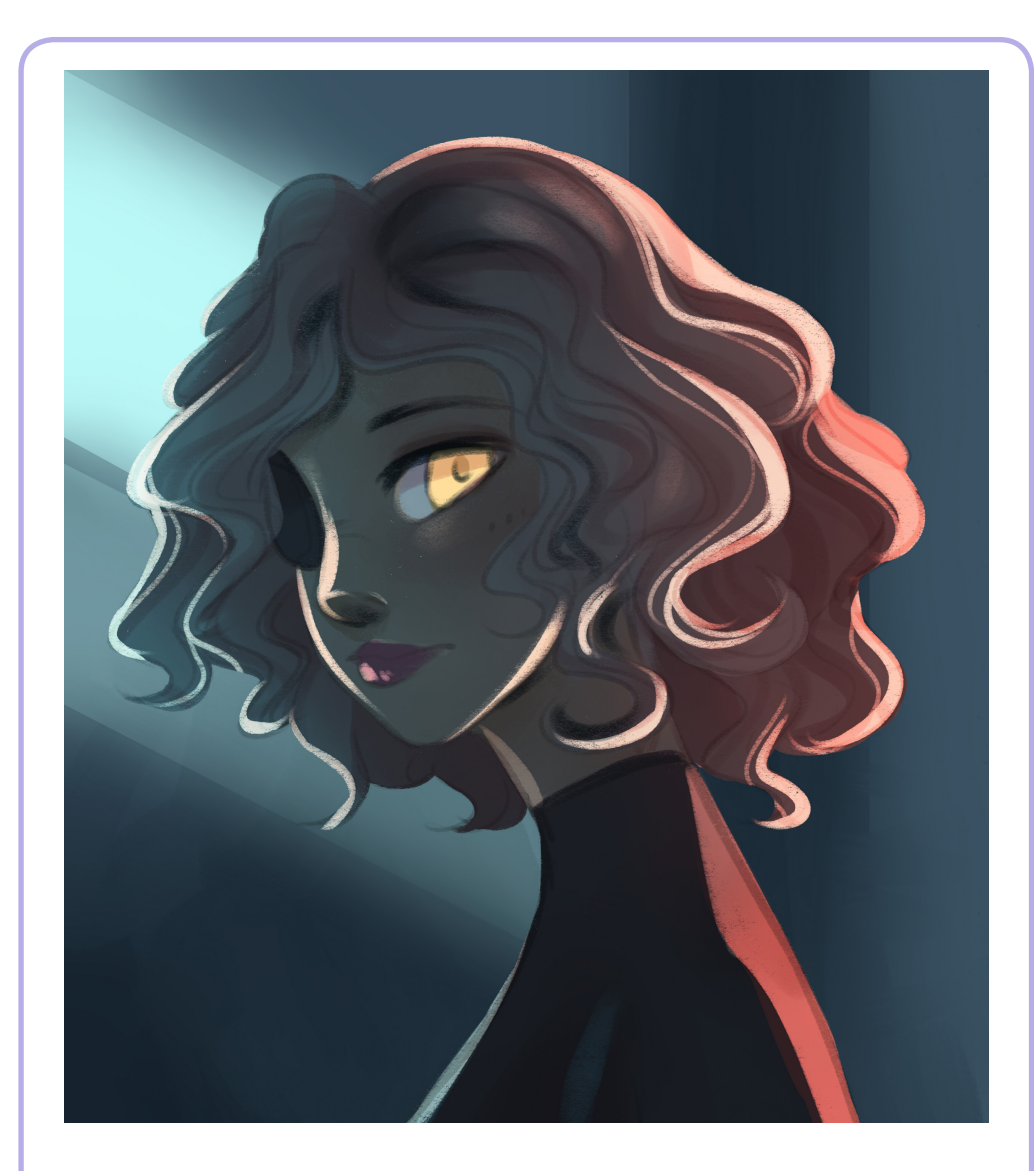

# 8) Background 9) Lighting

I added a really simple background with different textures, playing with the selection tool.

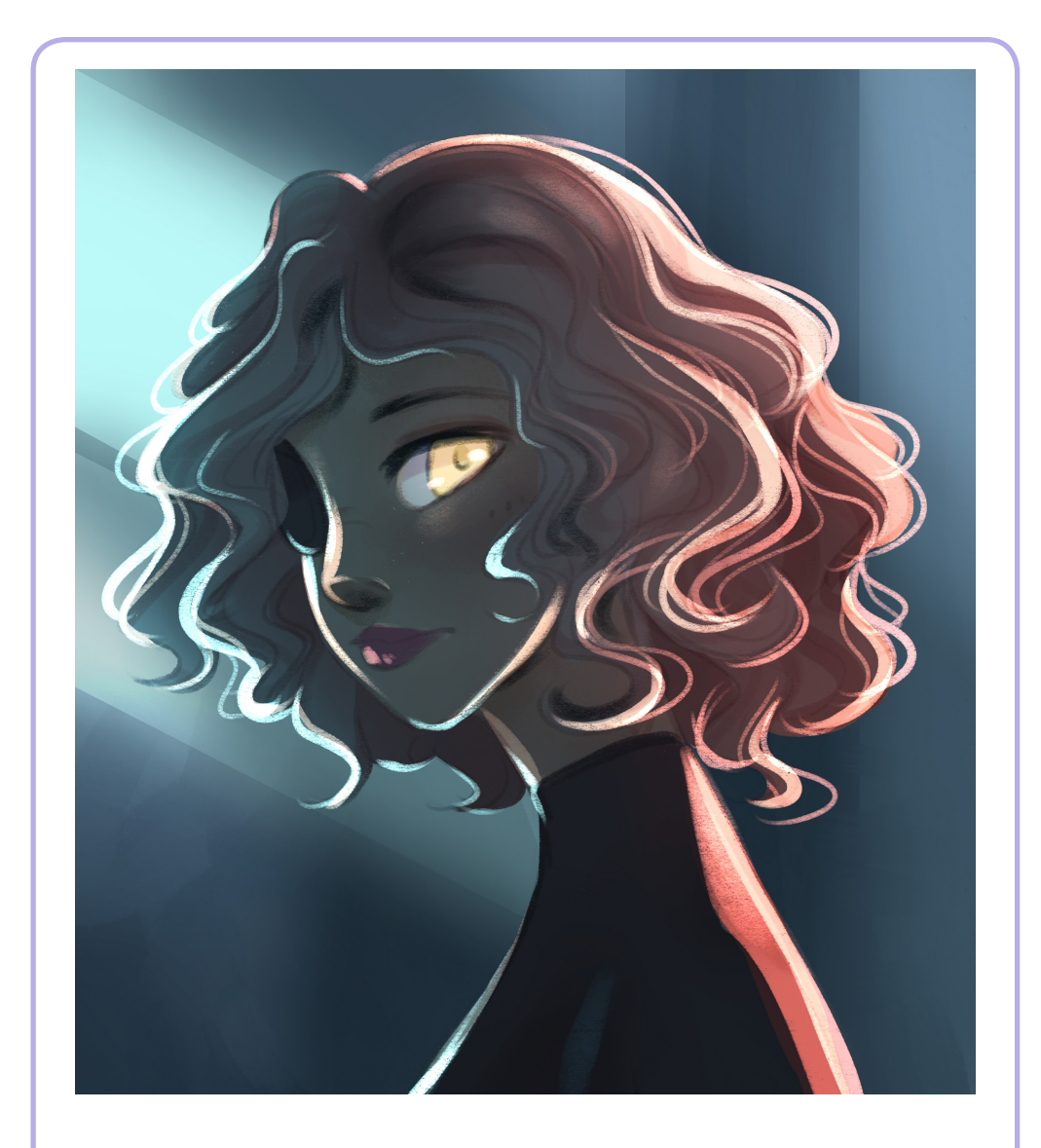

To empathize the lighting, I made more brightness with the Pencil, in a new layer in Luminosity mode.

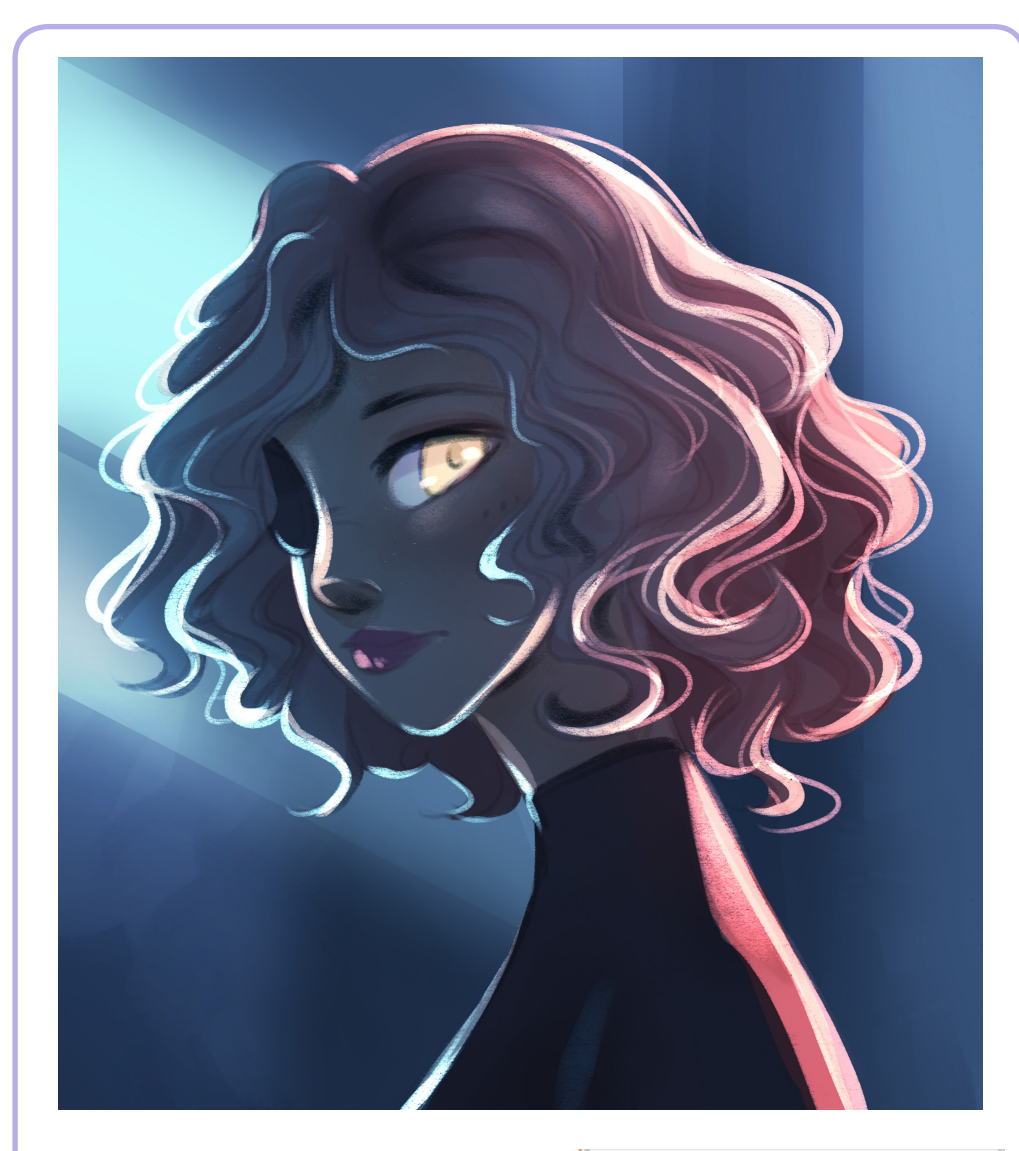

# 10) Balance color  $\Box$   $\Box$   $\Box$   $\Box$   $\Box$   $\Box$   $\Box$  11) Photoshop

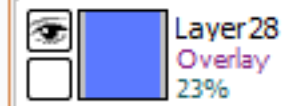

This is a must in my process. If you aren't very happy with the general colors you can add a new Overlay layer with that specific color!

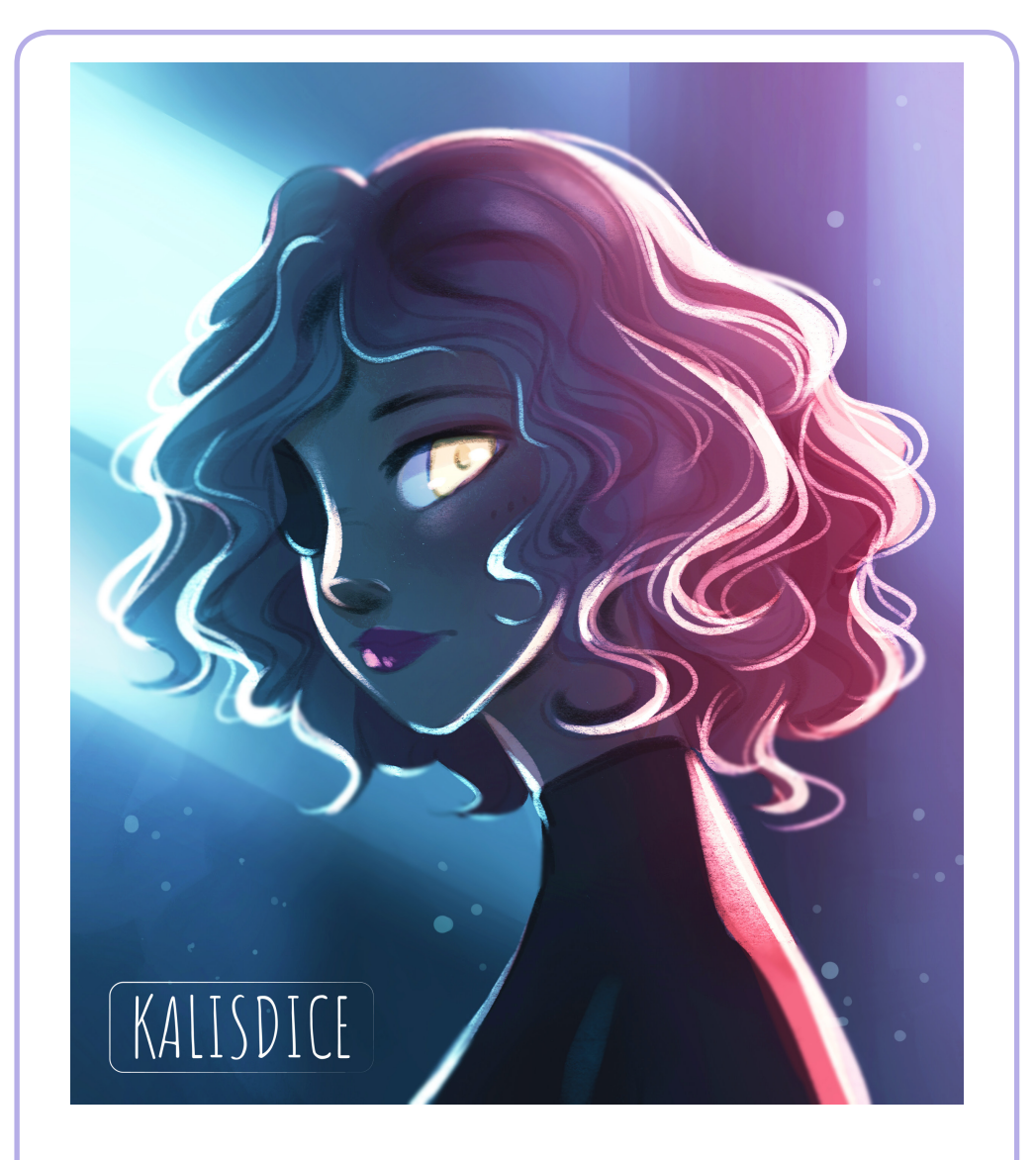

Changing levels, balancing colors and adding gradient...Taking advantage of all the options that Photoshop allows you can greatly improve the final drawing.